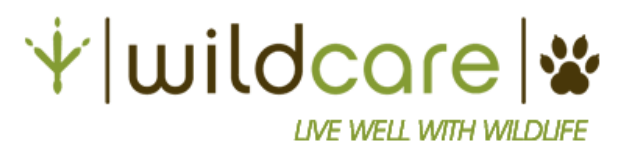

## **Terms of Use**

Please review the following material so that your camper can fully benefit from their Virtual Winter Wildlife Camp experience.

Please note that children not registered for WildCare's Virtual Wildlife Camp are not permitted to view or participate in the Zoom sessions.

## **Before camp starts, please:**

- **Prepare your device.** Your camper will need a device with a camera and microphone like a laptop, desktop, or tablet with high-speed, reliable internet. Download Zoom and make sure your settings allow Zoom to access the camera and microphone.
- **Locate your Zoom link.** The Zoom link, as well as the meeting ID and password will be included in your registration confirmation email. Simply click the link to join the 2-hour Zoom session each day.
- **Help your camper get comfortable with Zoom.** They should be able to join a meeting, mute and unmute themselves, use the emoji reaction buttons, use the gallery view or speaker view, change the volume, and leave the meeting. Edit the Zoom account profile to display your camper's first name and last name - or if you prefer first name and last initial.
- **Gather activity supplies.** Each day we will create a craft together, which you can download as a PDF and print from our Winter Camp Online Portal, or pick up ahead of time from WildCare. The link to the Winter Camp Online Portal will be in your original registration confirmation email. Each day your camper will need:
	- $\circ$  The printed craft activity for the day
	- o Colored pencils, markers, or crayons
	- o Pencil and eraser
	- o Scissors

## **Zoom guidelines:**

Your child's safety is our top priority. To safeguard all children and ensure only registered participants attend camp, you agree to adhere to the following requirements:

- **Name** You must use a Zoom account that **displays the full name of the registered child** (or if you prefer first name and last initial) when in the waiting room. You may remove the child's last name immediately after entering the meeting if you prefer. For security reasons we can only admit participants from the waiting room if we recognize their name. [Click here for instructions on how to change your name on Zoom,](https://support.zoom.us/hc/en-us/articles/201363203-Customizing-your-profile) or follow the steps below:
	- o Sign into Zoom on your web browser here:<https://us04web.zoom.us/signin>
	- o In your profile settings, click "Edit" by your account name.
	- o Enter your camper's full name and click "Save Changes."
- **Video -** Zoom videos are required to be on. This helps us verify that only registered participants are joining. This also ensures that camp will be an interactive experience.
- **Recording -** For privacy purposes, recording and screenshots are not permitted.
- **Behavior You are responsible for supervising your camper.** Children are expected to behave in a manner that allows for all campers to have fun. Any child that bullies or otherwise disrupts camp in such a manner that impedes the fun or safety of the other campers will be asked to leave or will be removed from the Zoom session.
- **Clothes** Children must be fully clothed throughout the Zoom session.

**I have read and understand my responsibilities as the guardian/parent of my registered camper.** (Please click the button on the registration form to confirm acceptance.)